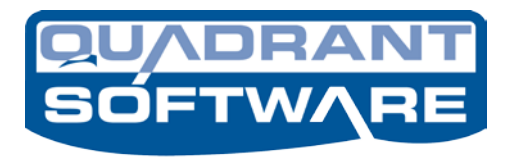

A Division of FRESCHE (5)

# **Formtastic 10 Version 10.1 Release Notes**

This document contains a summary of enhancements for this release of Formtastic and a list of known issues (with workarounds, if available) to be addressed for future releases of Formtastic. Additionally, the release notes for prior versions of Formtastic are included on the Formtastic CD for your reference.

### **ENHANCEMENTS**

#### **Version 10.1 includes the following enhancements.**

- ♦ System Enhancements
	- $\blacksquare$  PC all supported Microsoft OS's.
- ♦ IBM i
	- Zebra label images kept in flash memory. When override GNUXGE is set to a '1' the Zebra images will stay in flash memory when the printer is turned off/on.
	- Within a FILE command after the user presses Enter after entering in the index values you can press F13=Remove unused to remove the default indexes not needed.
	- Open up the mrgfrmspl command to be able to merge with a set and be able to pass a userid in the selection criteria for the spooled file.
	- Added a new function F22=File Print List. This printout will only show the form or check name, the owner and the file path.
	- Enhanced the functionality when using \*SAME for the merged spooled file to keep the original spooled file name.
	- **Prevent check fraud. With override GNSIGX on if there is an invalid Sig/Image at the** time of the merge do not print the check.
	- With override GNJOBH turned on we will not write to the job history files.
- With override GNUDOQ turned on and sending in the output queue value in the spooled file attributes field user data you do not have to setup every output queue within the product. The output queue being passed must be a valid IBMi output queue.
- All supported versions of the IBM i
- Additionally there have been various program fixes to correct minor issues.

### **ENHANCEMENTS**

#### **Version 10.0.0 includes the following enhancements.**

- ♦ System Enhancements
	- **PC GUI** there is major overhaul to the design client using a modern ribbon based interface. The new interface will make it much easier for new and existing users to navigate, enabling users to more quickly and easily create their Formtastic document overlays. We modeled the design specifically to make it very intuitive for users who are familiar with the Microsoft Office product suite.

Home tab contains commonly used editing buttons and commands.

View tab contains controls for viewing windows, specific menus and page layout attributes.

Main icon menu contains standard controls like save, new, open, as well as document properties and IBM I specific commands.

- $\blacksquare$  PC all supported Microsoft OS's.
- ♦ IBM i
	- Automated purge process of the Bank Transactions file. User will call or schedule job FO312ACP with no parameters. By default will keep the last 30 days.
	- FOACHPC database file will show who made any changes to the Payee file and when GNPAYC override needs to be set to a '1'. Run FO702BR to purge the audit file making sure the date format is YYYYMMDD. Example: CALL PGM(FTASTIC/FO702BR) PARM('20150901' '20150920')
	- **Effective date on the GENACH command has been added. EFCDATE = YYMMDD** format.
	- Ability to purge ACH payments  $F22 = P$ urge has been added
	- In FOINFO there is an example to purge file history files  $-$  EX\_PURGE
	- If Limit authority of who can go into certain Checks menus. If FOGEN GNASUR  $=$  1' and the user authority is not  $=$  \*MASTER – user cannot run options from the screen.
- All supported versions of the IBM i
- Additionally there have been various program fixes to correct minor issues.

### **ENHANCEMENTS**

#### **Version 5.4.5 SP6 includes the following enhancements.**

- ♦ System Enhancements
	- You can now schedule a job through WRKJOBSCDE to purge the last 30 days of data in the file/history data base files. Create a simple CL which includes

CALL PGM(FO508BR) PARM('DEFAULT' 'DEFAULT' '\*ALL')

- Track who restores forms, checks, labels and Formatter templates into your library. Code each entry with the user ID, date, time, document name and if the document is added or replaced.
- Limit users who can save and restore documents in your library.
- $\blacksquare$  End of Support Notice Windows XP is no longer supported.
- ♦ Auto-Merge and Merge Enhancements
	- 2D Data Matrix barcode adhering to GS1 Application Identifiers has been added.
- ♦ Check Enhancements
	- ACH CCD+ includes the addenda record information.
- ♦ Additionally there have been various program fixes to correct minor issues.

#### **Version 5.4.5 includes the following enhancements.**

- ♦ Auto-Merge and Merge Enhancements
	- The QR barcode has been added. These codes are often used to direct consumers to a company website for specific information. Data is limited to 70 characters. Scanning the QR barcode below will bring up the Quadrant Software website.

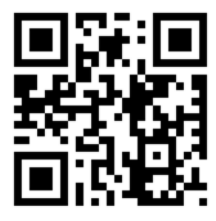

- Auto-merge assignments can now be displayed when the auto-merge is active using option 5.
- Auto-merge starting and stopping is improved and displaying \*STARTING/\*STOPPING on the screen.
- Auto-merge monitoring and processing has been enhanced for improved performance.
- Manual merges of Forms, Checks and Formatter has added selection criteria for specific spooled file selection (via qualified job and spooled file number). Additionally previous selections are saved by session for easier use.
- Command merges (MRGFRMSPL, MRGFRMFIL, MRGCHK, MRGCHK2) were enhanced by adding the "File/Convert directory" setting.
- **HP** Form merge enhanced by adding support for an Advanced Command. The new Advanced Command provides the ability to support multiple spool text locations and/or constant data to use in a barcode object/command (BAR), to build an email subject (\*EU), and build an email attachment name (\*EN). An additional Advanced Command provides the ability to override the output copies and collate by Form, useful if the MRGFRMSPL command is being used and the settings need to be controlled by Form.
- **HP** Form merge enhanced by adding the ability to dynamically control the To Output Queue based on the user data of the input spooled file.
- Barcode 3 of 9 enhanced to support Extended / Full ASCII.
- The spool file selection for auto-merges assigned to the same output queue must be unique. Multiple auto-merges cannot select the same spool file.
- ♦ Check Enhancements
	- Check Reprint support changing the source drawer on reprints.
	- Check Number option to zero suppress. PC Document Editor and iSeries Editor for the Check Number command added a new attribute for Suppress Zeroes, allow \*NO, \*YES, and defaults to \*YES. Implemented in the print blank check, print manual check and merged check.
- ♦ Form Enhancements
	- The Work with Forms screen has been enhanced to update the Date of Last Use column.
- ♦ Formatter Enhancements
- Ability to set the Form Type and User Data to a data value from the input spooled file by document. Setting the Form Type and User Data with a spooled file value also causes the new output spooled file to be a separate spooled file per document.
- ♦ Image Enhancements
	- New Delete Images command (DLTIMG) to delete/purge images in Formtastic based on days to save, date range, and optional text. Additionally the optional text value supports wildcard (\*) before and after the text. Note images that are used in Documents (Forms/Checks) are not deleted.
- ♦ Support for iSeries OS V7R1.
- ♦ PDF Module support for Microsoft Windows 8 and 2012 operating systems.
- ♦ Additionally there have been various program fixes to correct minor issues.

#### **Version 5.4.4 includes the following enhancements.**

- ♦ Auto-Merge and Merge Enhancements
- Auto-merges set to auto start, added the ability to set the name of auto-merge job. Applies to starting auto-merge via the menu and the STARTAM command.
- Support variable commands with HP Data File merges with a Form or Label.
- **Support the BARM/Maxicode barcode with HP spooled file merges. Requires an** additional product called BarStorm/BarDIMM, contact Sales for more information.
- Document filing, support for the following special index values: Check number (&CHKNBR), Fax number (&FAX), and Email address (&EMAIL).
- ♦ PC Document Editor
- The conditions screen has the ability to move up/down a condition; enhance this feature to remain selected on the same line in order to move it up or down multiple times without reselecting.
- Enhance the document close process to ask the user to also check-in the document, previously when a user checks out a document they had to save the document in order to check it in otherwise it was left checked out.
- Under Tools, Delete File(s) from PC Spooled Files and Data Files (DSS), add more information about the spooled files/data files listed.
- **Import an Image support additional files types: PNG, JPG, and DCX.**
- On the Special Characters toolbar add support for the EURO character.
- ♦ PC Formatter Editor
- The conditions screen has the ability to move up/down a condition; enhance this feature to remain selected on the same line in order to move it up or down multiple times without reselecting.
- ♦ Checks Positive Pay support for total amounts and total number of transactions in the header record.
- ♦ Image Enhancements
- ♦ Save Documents/Images (Utilities Menu, option 13) added a filter to list batch captured images (YES/NO). If an ASCII IMAGE and uploaded via the batch capture display the captured date at the end of the text field, if a full color image display "(full color)" at the end of the text field.
- ♦ Delete Resources from Printer / DLTRSC command Added an option for "Generate a listing", \*DFT will use the "Print on remove resource" value within the selected output queue that is set in the "Define output queues" screen from the Utilities menu.
- ♦ Removed the limitation of a maximum number of images supported by the product.
- ♦ Support Windows 7 (32 bit and 64 bit) for Document Editor, Formatter Editor, PDF Module and Image Capture Module (not Signature Capture client). Support Windows 2008 (32 bit and 64 bit) and Windows 2008 R2 for PDF Module and Image Capture Module.
- ♦ Release Update Warnings:
- An issue was discovered that caused the positioning of data (objects/commands) to be incorrect. The issue is present when merging an HP Form or an HP Label with a Data File and the Form or Label includes a FORM command and is not positioned at across=0 and down=0. If you are using this setup it is recommended to perform a test and check the positioning of the output.
- An issue was discovered that caused the positioning of the MaxiCode (BARM) barcode be incorrect. The issue is present when merging an HP Form or HP Label with a Data File. If you are using the BARM command it is recommended to perform a test and check the positioning of the output.
- ♦ Additionally there have been various program fixes to correct minor issues.

#### **Version 5.4.3 includes the following enhancements.**

- ♦ PC Formatter Editor
- Added the ability to design Formatter templates in an offline mode, not connected to the database. Previously the user must be connected to the iSeries database which prevents users from working on templates without connectivity to the iSeries.
- Added an auto save feature.
- Note the PC Document Editor for forms/checks/labels already supports both of these features.
- ♦ Intelligent Mail® Barcode (4-State Barcode)
- Supported with merging spool data or database file data to HP-PCL forms, checks, or labels to include the USPS 4-State Customer Barcode. Need to provide the required 31 digits and Formtastic generates the barcode.
- ♦ Auto-Merge Auto-Start / STARTAM
- Ability to set auto-merges to automatically start when the Formtastic subsystem is started.
- **STARTAM** command enhanced to support starting all auto-merges and only those set to auto-start; also a new setting to start forms, checks or both. Additionally allow the STARTAM command to be used interactively and in batch.
- ♦ Auto-Merge Dynamic Back-side Form/Check, and Dynamic Formatter Template
- Auto-merges setup with a dynamic front-side document (form or check), where the frontside is set to \*FORMTYP, allow the back-side to be dynamically set too. The back-side can be set to \*SAME to use the same as the front, or \*SAMEB to use the same name as the front-side Form with a "B" at the end of the name.
- Auto-merges setup with a dynamic front-side document (form or check), where the frontside is set to \*FORMTYP, allow the Formatter Template to be dynamically set too. The template can be set to \*SAME to use the same as the front, or \*USRDFNDTA to get the name of the Formatter Template from the spooled file attribute field called User Defined Data.
- ♦ Checks File Copy 2 and not Print Copy 2
- For Check merges allow the multiple copies output queue, to specify \*NONE when the Spool copies is equal to 2. Only supports the \*NONE value when Spool copies equals 2.
- This combination and only this combination will be used to mean:
	- The first copy, the normal check copy, will be merged and printed as normal.
	- The second copy will be merged and available to use for filing only and will not print to a spooled file in an output queue.
- ♦ PDF Module
- **Provide 5 additional paths to distribute the output files and for each path control what** original paths will be posted to this additional path. Support for wildcard of \* in the selection path as well.
- **Provide recovery in the posting of files to any output path, wait until the output path is** available. Provide notification to the Formtastic Administrator when there is any kind of error condition that causes files to not be posted to their output path or if an output path is not available.
- ♦ Image Capture Module Batch Capture
- Support color JPEG files on import and automatically convert to monochrome black  $\&$ white before uploaded.
- Increase support for long image names from 20 characters to 64 characters.
- ♦ Image Capture Module Signature Capture Support the SigLite Topaz device; support Formatter template as an optional setting on the signature request and merge functions.
- ♦ INFOR interface to Formtastic the ability to email an INFOR report as an attached PDF file with the Formtastic Form included within the PDF file.
- ♦ FastFax API commands support Email Subject (\*EU) and Email Attachment Name  $(*EN)$
- ♦ Release 5.4.3 requires OS V5R2 or above.
- ♦ Additionally there have been various program fixes to correct minor issues.

#### **Version 5.4.2 includes the following enhancements.**

- ♦ Work with Jobs user interface.
- For a job in error status, added the ability to view messages describing the reason for the error.
- A new completed status of "Warning". Currently implemented for spooled file disposition issues, the warning or issue is reported along with the recovery steps that were completed.
- **Error and Warning history messages can be displayed by using the new option,** 16=History, to display the new Display History screen.
- New option from the Display Documents screen,  $7 =$ File history. The new option displays the filing details for the selected document.
- ♦ Auto-Merge
- Within the auto-merge definition support \*FORMTYP for the form or check name for the merge program to determine the name of the form/check to use. The name of the form/check is determined from the value in the input spooled file's form type field. Provides a dynamic method for determining the form/check to use in the auto-merge.
- If the value in the input spooled file's form type field is not a valid Formtastic form or check then the input spooled file is not selected for merge processing.
- When using \*FORMTYP, the backside form must be set to a name or \*NONE, sorting is not supported, only applies to auto-merges and not supported with command or manual merges.
- ♦ Image Capture Module
- Image file resolution is verified prior to importing. If the resolution is incorrect, the image resolution is converted to the correct resolution. The image size does not change.
- Supports image formats: TIFF, PCX and BMP. Image files must be monochrome (not full color).
- ♦ MRGFRMSPL and MRGCHK2 commands
- Added spooled file selection for a qualified spooled file by providing selection fields for job number, job name, job user and spooled file number.
- Added the option to preprocess the spooled file with an IntelliChief Integration Template. For more information on IntelliChief contact your sales representative.
- Resolved issues related to processing a spooled file that had a spooled file number greater than 4 digits.
- ♦ HP UCC128 Barcode
- To render a UCC128 formatted barcode using an HP printer, you are not required to pass the application identifiers. If you pass 17 digits we assume the application Identifier (00). If you pass 13 digits we assume the application Identifier  $(01)$ . If you pass 5 or 9 digits we assume the application Identifier (420). For compound barcodes (barcodes made up of multiple application identifiers and data) requiring a function code delimiter, use the character string x'8F' to render FNC1. Application identifiers of 00, 01 and 420 are currently supported.
- ♦ Intermec UCC128 Barcode
- To render a UCC128 formatted barcode using an Intermec printer, you are required to pass the application identifiers. For compound barcodes (barcodes made up of multiple application identifiers and data) requiring a function code delimiter, use the character string <SUB><SUB>1 to render FNC1 and use <SUB><SUB>2 to render FNC2.
- ♦ Additionally there have been various program fixes to correct minor issues.

#### **Version 5.4.1 includes the following enhancements.**

- ♦ Work with Jobs user interface
- A new user interface that tracks and reports on all merges processed by Formtastic. Additionally, the printing of manual and blank checks are also reported.
- Available from the Utilities menu (option 10), and via the command **FTASTIC OPTION(\*JOBS)**.
- For each merge processed by Formtastic a job is established. Then for each job the system reports on job details, input data processed (spooled file or DB table), output distributions, it lists the documents within the job, and any embedded API commands (if the input was a spooled file).
- ♦ Audit reporting for requests from Formtastic to FastFax and to IntelliChief.
- This includes requesting FastFax to fax or email a document, and requesting IntelliChief to file/archive a document.
- To control the audit feature there is a new system setting available from the Main menu, option 7, Product/Version Information.
- The Audit Report is available from the Utilities menu (option 9) and via a new command, PRTADTRP.
- Audit reporting is performed in the **FTMANAGER** job that runs in the Formtastic subsystem. The FTMANAGER automatically starts when the subsystem is started because within the subsystem description it is set as an auto-start job
- ♦ Purge for Jobs, Audit and File history information. The purge from the Utilities menu (option 9) and the PRGFILHS command have been enhanced to provide a new "purge type" option (\*ALL, \*AUDIT, \*FILE, \*JOBS). Note the default is \*ALL.
- ♦ The FTASTIC command has been enhanced by providing an option parameter that allows the user to go directly to any of the menus or to the new Work with Jobs user interface. For example, to go directly to the checks menu specify **FTASTIC OPTION(\*CHECKS).**
- ♦ End of Support Notice Windows 98 and Windows ME operating systems are no longer supported as Formtastic clients.
- ♦ Additionally there have been various program fixes to correct minor issues.

#### **Version 5.4.0 includes the following enhancements.**

- ♦ Checks New ACH Checks Module
- With this new optional module, Formtastic can use the Automated Clearing House (ACH) network to process electronic checks.
- Once setup Formtastic check merges will generate both paper checks and schedule electronic payments. The electronic payments can then include in an ACH formatted file that is sent to the bank for processing.
- ACH includes the following changes/enhancements:
	- New menu on the iSeries of ACH processing options, ACH Checks menu. Access via option 15 from the Checks menu.
	- **Payee object/command has been enhanced to include a payee identifier. The payee** identifier can be set from the PC Document Editor or the iSeries Editor.
	- GENACH command a new command to for generating the ACH file.
- Review the chapter on ACH Checks in the *Formtastic 10 Users Guide* for more information.
- ♦ Checks Link to an Overflow Spooled File
- Ability to link a separate overflow spooled file to the check spooled file and print the overflow pages after the check page.
- This feature is available from the Checks menu for both manual merges and auto-merges.
- MRGCHK2 command a new Formtastic command that also includes the link to overflow spooled file feature. Additionally, this new command includes the ability to specify a Formatter template for the check's spooled file. Note the MRGCHK command has not changed.
- ♦ Ability to print the MaxiCode 2D barcode when performing a Forms data file merge to an HP-PCL compatible printer. Note this feature requires an additional barcode device.
- ♦ Ability to purge the File history tables (FOFILHS/FOFILHI). This purge can be performed from the Utilities menu or via the new command PRGFILHS.
- ♦ Enhanced support for the RFID GEN2 specification with Intermec Label Printers.
- ♦ Additionally there have been various program fixes to correct minor issues.

### **KNOWN ISSUES/CLARIFICATIONS**

### **Items No Longer Supported**

- a. The 4.8 Windows Document Editor and 4.8 Data Transfer are no longer supported; these will not work with version 5.0 or later. Users must upload documents to the iSeries before they perform the release update and you cannot use the 4.8 Document Editor with release 5.0 or later.
- b. Windows 95, Windows 98, and Windows ME are not supported.
- c. Data streams Cannot output \*IPDS, change to \*AFPDS.

### **Product/iSeries**

- a. Formtastic requires either IBM Client Access for Windows or IBM Client Access Express for the Document Editor on the PC to communicate with your iSeries. Either package must be installed prior to installing Formtastic. Client Access Express requires the following:
	- iSeries NetServer, which must be named and started.
	- iSeries File Sharing.
	- iSeries Print Sharing.
- b. Do not put the FTASTIC library in the system or user's library list and do not do an ADDLIBLE or EDTLIBL while a user is signed on. This will cause problems and is not supported. Formtastic takes care of adding the library. Additionally, do not use the GO *MENU* command. Always use the FTASTIC command to access Formtastic.
- c. BOX Command change In 4.8, the thickness of the bottom line of boxes would extend down. When the thickness is increased, all sides of a box should grow inward so that the size of the outer box remains unchanged. This has been corrected in 5.1. If your existing documents contain boxes with thick lines, test your document after the update to 5.1.
- d. Printer/Printing/Output Issues:
	- You should always print a list of the fonts your printer supports to avoid designing a document with an unsupported font.
	- AFP output does not match the PC; the fonts seem to be changed. When printing to AFP printers, font substitution will occur based on the capabilities of the printer.
	- Thermal label printers, such as Astromed, have limited support. Although they are in the list of supported printers, there may be some attributes of some commands that will not work properly. These issues may be related to the printer itself and therefore may be impossible to fix.
	- Two of the Intermec printers (3100 and 4000) are listed as Datamax type. This is correct and is due to a partnership between the two companies.
- e. Paragraph command clarifications:
	- There is no Paragraph command on the iSeries. The PC converts it to separate text commands, but only the first line (first text command) is visible in the iSeries Editor.
	- To differentiate between a normal text command and a paragraph text command, the paragraph text command will have a plus sign (+) to the left of the command. There will be a gap in the command numbering between the paragraph text command and the next command (this gap will be the number of lines in the paragraph command).
	- Some of the attributes of the paragraph command cannot be changed in the iSeries Editor. They must be edited on the PC and then the document can be downloaded to the iSeries again.
- f. Fax/Email command limitations:
	- Form Sets are not supported if the form contains fax commands. Call Technical Support for a workaround.
	- AFP output is not supported; must be HP-PCL.
	- Recipients defined in both the Formtastic Fax/Email Options and in the spooled file as FastFax API commands are not supported.
	- Processing a merge to the FFXOTQAPI output queue with a suspended FAX command the input spooled file is deleted and no faxes/emails are created.
	- Color images do not fax or email properly; this is a known issue. As a work-around use black and white images for the fax/email output.
- g. File command limitations:
	- Color output is not supported with TIFF3 or TIFF4 formats must use PDF.
	- If the document is a check: the output must be 1 check per page, multi-up checks per output page is not supported, and signatures from printer font cards are not supported.
- h. AFP limitations/clarifications:
	- If you use AFP images and have trouble printing them, convert the image(s) again from ASCII to AFP and they will print correctly.
	- The following items are not supported in AFP forms: Form command, Form Sets, Text justification, Fax/Email options, File options and Print control options.
	- Existing overlays or page segments on the iSeries that were not created in Formtastic cannot be used.
	- When merging an AFP form and specifying a number of copies greater than one, the number of copies will not be reflected in the output spooled file attributes. The number of pages will represent the number of copies.
- i. HP image limitations:
	- Monochrome images (two-color) Images imported prior to installing Release 5.1.1 are not in the correct format to apply a color. These images will have to be deleted and reimported into the product. This requires the iSeries and PC Editor to be at 5.1.1 or above.
	- Full color images:
		- No colors can be changed, forced to select \*COLOR.
		- If you want the same image in monochrome (default black  $&$  white) and full color, you must create two images, one for each.
		- **Printing a form that contains both monochrome and full color images may cause one** or more of the images to not print correctly.
		- **Printing full color images to a printer that does not support color may work in some** cases or may produce unpredictable results in other cases. It depends on the image and the printer.
	- The maximum number of images supported by the system is 327,670. Customers using the Image Capture Module must purge images to remain below this maximum number supported.
- j. The GRAPH and PIE objects/commands have limited support, limited functionality and known issues.

## **PC/Document Editor (GUI)**

- a. Overall PC clarifications:
	- Internally and on the iSeries, the native unit of measure is inches. Therefore, when a document is created using centimeters, converting between the two may cause some very slight movement of objects in the document. The precision has to be less than inches and object positions will be rounded to the nearest thousandth of an inch.
- Authority Documents to which a user is not authorized will not be included in the list of documents. The authority will also be checked during downloads and uploads in case the authority has changed.
- On-line help file Pressing F1 will always display the overview regardless of the currently active dialog box. Use the Help push button to access the current topic.
- As of version 5.1, user-defined margins are no longer supported. The margins, now shown as a solid gray border, indicate the unprintable border for the selected printer. This value is obtained from the printer defaults and cannot be changed by the user. If objects on your document are within this gray border, a warning message will be displayed when the document is opened. Adjust the placement of the objects to within the printable area to resolve this issue.
- b. Lines On some machines, thick lines will appear with rounded ends; however, when the document is printed from the iSeries, the lines will print correctly.
- c. Commands with limited support in the GUI:
	- The BARM (Maxicode barcode), GRAPH, and PIE commands can only be added to a document on the iSeries. These commands will not display in the GUI.
	- The PIE and GRAPH objects on a form will only display a placeholder image, not the actual pie chart or graph.
	- A FORM object on a form will only display a placeholder image, not the actual form.
	- RFID command for Intermec and IMAGE command for Intermec can only be added to a document on the iSeries. These commands will not display in the GUI.
- d. International character issues The special character U with an *accent acute* and the 0xFE character are not supported.
- e. Barcodes:
	- When the human readable text is attached, the text does not scale properly when zooming in/out.
	- If the user changes to a target printer and the document already contains barcode commands that the new printer does not support, then the GUI will change those barcode commands to the first barcode supported for the new target printer.
	- PDF417 Barcodes:
		- These barcodes are drawn using a default barcode; therefore, the height and width will not match how it prints from the iSeries.
		- The user cannot display the attributes for these types of barcodes, but all the attribute values will be maintained between the iSeries and the PC.
		- The user cannot create a new barcode of this type on the PC.
		- The user can reposition it on the screen.
	- Barcodes rotated either 180 or 270 degrees are incorrectly positioned when a document is opened immediately after launching the Document Editor. To get the correct position, close and reopen the document without closing the application.
- Human readable text in barcodes is not spell checked.
- f. Font limitations:
	- Fonts that are raster fonts will be substituted with the closest matching true-type font so the PC can properly scale and rotate the font in the display.
	- Fonts displayed in the PC do not consider "Kerning" data, which might cause some very small alignment display issues.
	- The Reverse font and Mirror fonts will be displayed the same as normal fonts where the text is black and the background is white.
	- When using the Symbol or Wingdings font, some characters may not display as expected on the document; however, when the document is uploaded and printed from the iSeries, the correct character(s) will print.
	- If the user changes the target printer and the document already contains commands with selected fonts that the new printer does not support, then the GUI will change those fonts to the default font for the new target printer.
	- Thermal Label font limitations:
		- All thermal fonts use a monospaced Courier New font for rendering on the screen, and the default sizes used in the GUI match the approximate size of the font when printed out using zeros for height and width multipliers (i.e. an 18 x 10 monospaced font will display as you would expect in the GUI).
		- Fonts will likely print out different sizes if the output queue is set to different resolutions, but the GUI doesn't know what the target resolution is so this will cause a font size mismatch in some cases. This is not an issue for HP printers because they print text the same size regardless of resolution.
		- Thermal printers have different limitations that are not implemented in the product. For example, some fonts are upper case only (Zebra Font H), but the UI allows upper and lower case. Please check your manufacturer's thermal label printer manual for known limitations.
	- AFP Fonts Fonts displayed on the PC may not match the font when it is printed from the iSeries. Based on the font support of the user's AFP printer, font substitution might occur causing these differences.
	- If User Defined Fonts are added on the iSeries, the PC Editor will display an error message that these fonts are not available. The error message is "Invalid data was found for the following Text font(s). Fonts with invalid data will be removed from the list of available fonts (and then list the font names)."
- g. Local Print/Print Preview:
	- Printing from the PC may not exactly match printing from the iSeries. Always test print documents from the iSeries before using in production.
	- Print Preview defaults to 8.5 x 11 inches, regardless of the paper size selected during the document creation process. If using a paper size other than the default, that paper size must be selected in your printer properties to display the document correctly.
- Some full color images do not print from the PC Editor.
- h. MICR Command The across position of the MICR command differs depending on whether you are printing a personal check or a business check. In both cases, the transit number is printed at the specified across position, followed by the account number and the account descriptor. For personal checks, the check number will be printed to the right of this information. For business checks, the check number will be printed to the left of this information. Therefore if you specify an across position of 1.5 inches for the MICR command for a business check, the check number will appear to the left of the 1.5 inches position on the page. Be sure to allow enough room on your check for the check number.
- i. When installing or updating the Document Editor on the PC, you must be logged on as a user with administrator authority. If you choose not to verify the connection to the iSeries during the install/update and try to do it at another time, you must have administrator authority to complete the connection verification process.